# Q1 『利用者登録』とは何ですか。

A1

省略可能

電子申請システムサービスへの登録のことです(介護保険事業所のメール アドレス登録のことではありません)。手続き申込時に登録した情報が初期表 示され、入力を一部省略できます。更に、申込内容の照会について、過去に 行った申込情報の確認が一覧で可能となります。

なお、メールアドレスの変更手続きには電子申請システム上の利用者登録 は不要です。

# Q2 登録をしたはずだが、メールアドレスの登録がされてないと連絡がありました。

電子申請システム上の『利用者登録』のみ行い、介護保険課のメールアド レスの手続きが済んでいないためと考えられます。

A2 『利用者登録』だけでは、介護保険課にてアドレスを確認できないため、必 ず介護保険課の手続きまで済ませてください。介護保険課の手続きが完了す ると「介護保険事業所メールアドレス変更手続きの申込を受付けました。」とい う自動メールが登録したアドレス宛に送付されます。

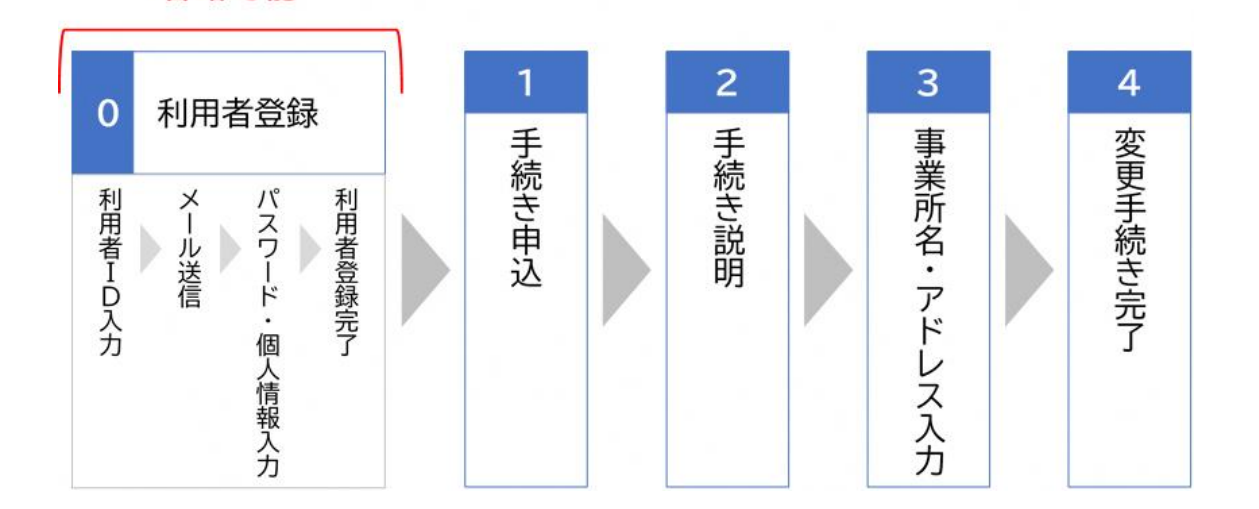

Q3 「入力されたメールアドレスは登録済みです。ログインしてから申し込みを行っ てください。」と出てきて次の画面に移動できません。

電子申請システム上の『利用者登録』をしたことがあるメールアドレスを事 業所のアドレスとして登録する場合は、「利用者登録せずに申し込む方はこち ら」からではなく、必ず「利用者登録がお済みの方」からログインしてください。

A3 「利用者登録せずに申し込む方はこちら」をクリックして手続きを開始し、 利用者登録済みのメールアドレスを事業所のアドレスとして登録しようとする場 合にこのエラーメッセージが現れます。

#### Q4 「メールアドレスにはeメールアドレスの形式で入力してください。」と出てきて次 の画面に移動できません。

A4 入力したメールアドレスに不備があります。入力ミスがないか確認してくださ い。「.jp」が抜けている、@の前後の部分が未入力である場合などにこのエラ ーメッセージが現れます。

### Q5 整理番号とパスワードは何に使いますか。控えておいた方が良いですか。

A5 整理番号とパスワードを使うことで申込内容の照会または申込内容の修正 を行うことができます(修正は、処理状況が「処理待ち」となっている時のみ可 能です)。整理番号とパスワードは、手続き時に入力していただいたアドレス宛 てにメールで送付されるので特に控えていただく必要はありません。

# Q6 変更手続きの申込完了後に、入力した内容の間違いに気付きました。

A6

改めて一から変更の手続きをしていただければ結構です。その際には、備 考欄をご活用ください(例:「整理番号 1234567891234 の申込に間違いがあ りましたので改めて申込をします。」と備考に記入)。

なお、整理番号とパスワードを使うことで申込内容の修正を行うこともできま す(修正は、処理状況が「処理待ち」となっている時のみ可能です)。

# Q7 介護保険事業所メールアドレス変更手続きが見つかりません。

メールアドレスの変更手続きは介護保険事業者向けの手続きであるため、 手続き一覧には非表示にしてあります。介護保険課のページ(ID:1043459)か  $\cdot$ ...

A7 らのみ 、アクセスできますので、そちらから手続きをしてください。

> 利用者登録を行い完了すると電子申請システムのトップページに移動する ので、一度介護保険課のページに戻る必要があります。

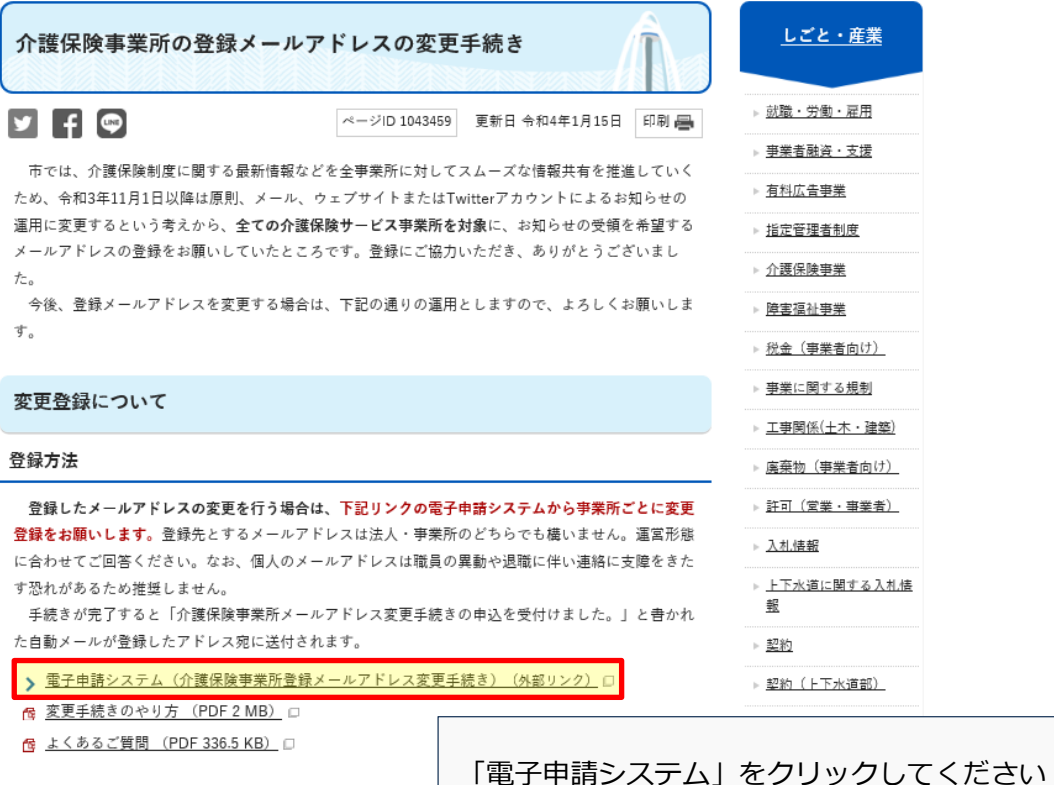